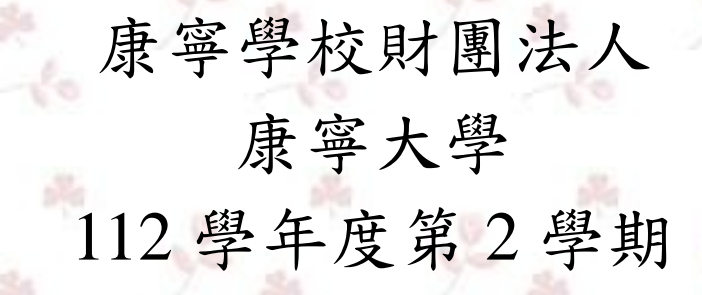

# 臺北校區 教務業務手冊

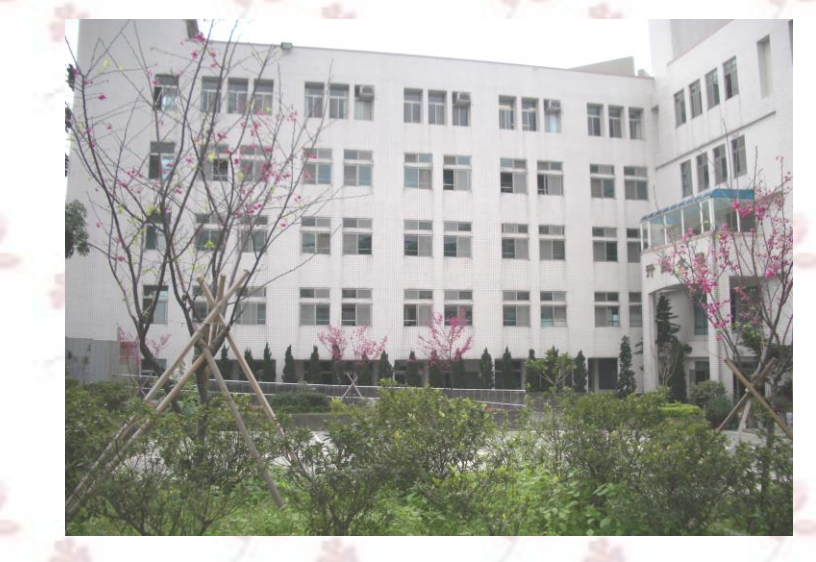

中華民國 113 年 2 月 教務處編製

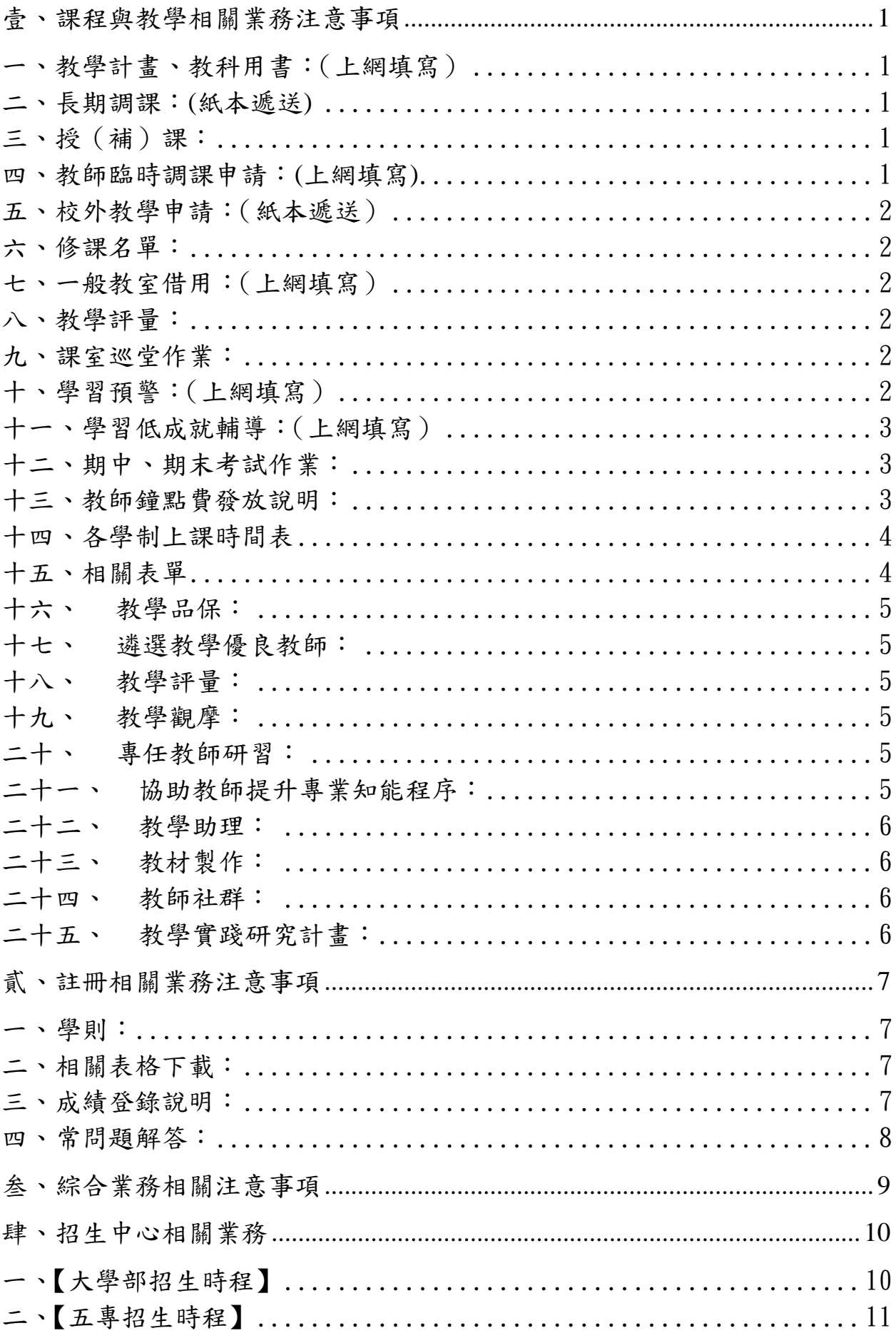

#### 壹、課程與教學相關業務注意事項

日間部學生相關教務,請洽教務處課程與教學組(分機 323、325) 進修部與在職專班相關教務,請洽推廣教育中心 (分機 344)

#### <span id="page-2-1"></span><span id="page-2-0"></span>一、教學計畫、教科用書:(上網填寫)

- (一) 授課教師每學期依所授科目之課程綱要,編訂教學計畫,其內容包括:期中期末 評量方式、教室需求、使用數位教材、教學進度、教學方式、課堂評量方式、課 程融入主題、課程目標、先修科目、課程摘要、指定用書、參考書籍、教學評量、 講義位址等。
- (二) 選修課之教學計畫最遲應於每學期課程初選開始前一週,由授課教師於「教師資 訊系統」輸入教學計畫,以作為學生選課之參考。1131 學期之教學計畫應於第 14 週結束前完成輸入。
- (三) 必修課最遲應於之教學計畫須於每學期開學前一週完成。1122 學期之教學計畫應 於開學準備週結束前完成輸入,尚未完成之授課教師請盡速完成。
- (四) 教科用書已於 113 年 2 月 15 日(四)15:00 截止彙整,未能於時限內完成之教師仍請 上網完成系統輸入,並請自行處理學生開學用書。為尊重智慧財產權,請宣導學 生勿非法影印。提醒您進口用書因報關程序繁瑣,申購時間需要 1 個月以上,請 注意!
	- (註)操作程序:本校首頁**>**教職員專區**>**教師資訊系統**>**鍵入帳號及密碼,選擇教學計畫 輸入-「1122」學期。
	- (註)尚無本校帳號之教師,請至本校資圖中心 http://ils.ukn.edu.tw/files/11-1008-207.php (本校首頁>行政單位>資圖中心>資圖中心網站>表單)下載「電子郵件帳號申請 表」,填妥後請交至資圖中心辦理,再上網輸入「教學計書」。

#### <span id="page-2-2"></span>二、長期調課:**(**紙本遞送**)**

如因不可抗拒之因素須調動課表者,請於開學第一週內提出申請,以免影響學生重補修 選課權益,逾期不予受理。

(註) 作業流程:請授課教師填寫紙本「長期調課單」,經科(系)主任同意後,交至教務 處課程與教學組,經教務長核准通過後始生效。

#### <span id="page-2-3"></span>三、授(補)課:

教師應依規定時間準時上下課。若因故無法準時上課,應於上課前通知所屬科系及課程 與教學組,並辦理調補課事宜(作業流程參閱下點)。

#### <span id="page-2-4"></span>四、教師臨時調課申請:**(**上網填寫**)**

為配合調(補)課作業需要,請您於3天前提出申請,申請流程如下:

- (一) 一般調課:若因專任教師請假調課,請先上網至本校差勤系統填寫電子假單,並 會簽課程與教學組,接著至「教室借用管理系統」申借教室,再將補課教室寫入 本系統,始進入簽核流程。
- (二) 相互調課:請由其中一位老師登錄本系統填寫,送出申請後,須經另一位老師簽 核同意,始進入簽核流程。

(三) 校外教學:除了至調補課系統登錄「校外參訪」外,另請於一週前提送書面「校 外教學申請單」,並依表單程序簽核。

#### <span id="page-3-0"></span>五、校外教學申請:(紙本遞送)

填寫校外教學申請單,並附上教學計畫,請檢視校外教學週次需與教學計劃吻合。

(註) 作業流程:請授課教師填寫紙本「校外教學申請單」,經系科主任同意後,送至學務 處登錄,再送課程與教學組,經教務長核准通過後始生效。

#### <span id="page-3-1"></span>六、修課名單:

- (一) 授課教師可至教師資訊系統查詢授課學生名單。本修課名單將作為成績單、上課 點名的依據,若名單有誤請至教務處課程與教學組確認。
- (二) 授課教師每堂課均需點名,並請於點名系統中按「確定送出」鍵。若全班均到課 出席,也需要按「確定送出」鍵,以確認完成點名。
- (三) 授課教師及班導師關懷學生學習與出缺勤狀況,以維護學習成效及免被扣考(缺課  $1/3$ )  $\circ$

#### <span id="page-3-2"></span>七、一般教室借用:(上網填寫)

請至學校網頁[教室借用管理系統]查詢空教室,按照流程登錄使用。

#### <span id="page-3-3"></span>八、教學評量:

依教務處安排時段進行網路教學評量,按規定時間內完成填答之學生,將優先於班級專 屬選課時段登錄選課。

#### <span id="page-3-4"></span>九、課室巡堂作業:

- (一) 教務處每學期皆安排巡堂主任進行課室巡堂,教師於上課後十分鐘仍未抵達教室, 各班學藝股長須立即通知課程與教學組。
- (二) 教師皆應依照學校規定時間準時上下課。教師若因故無法準時上課,應於上課前通 知授課班級所屬系(科)及課程與教學組。
- (三) 課程與教學組於巡堂管理系統中,排除已依程序申請調課等因素之異常紀錄後,相 關紀錄交由教學發展暨資源中心後續處理追蹤。
- (四) 各班教室前 e 化電腦講桌,除了作為社團活動或全班性活動使用外,未經過任課教 師或班級導師同意授權教學使用,同學禁止於空堂或課餘(含午休、放學)時間,借 用教學用途之電腦 e 化講桌,撥放音樂或用於其他私人或少部分個人之用途而影響 他人學習與休息,以維持其他教室教與學之品質。

#### <span id="page-3-5"></span>十、學習預警:(上網填寫)

(一) 期初預警:

1.註冊組於開學準備週公告前一學期不及格學分數達 1/2 與 2/3 以上的學生名單。 2.導師於開學二週內針對前開學生進行輔導,協助學生完成選課。並於[學習低成 就輔導系統]中登錄點擊相關選項做為輔導記錄。

- (二) 期中預警:
	- 1.各科目授課教師於第9週結束前,應完成[學生學習預警系統]中所有任課班級學 生之學習態度與學習狀況之預警。
	- 2.導師於第11 週結束前,針對有被授課教師預警之學生進行輔導,並於[學習低成

就輔導系統]中登錄填寫做為輔導記錄。

#### <span id="page-4-0"></span>十一、學習低成就輔導:(上網填寫)

- (一)學習低成就學生,係指期中成績 2/3 以上學分不及格之學生;學習成就異常科目係 指任一科目期中成績有 1/3 以上學生不及格之科目。
- (二)異常科目授課教師於第 14 週結束前完成學習成就異常科目(期中成績有 1/3 以上學 生不及格)之輔導紀錄,該輔導紀錄系統會自動送各科主任查核。
- (三)導師於第 14 週結束前完成學習低成就學生(期中成績 2/3 以上學分不及格)之輔導紀 錄,該輔導紀錄系統會自動送各科(系)主任查核。

#### <span id="page-4-1"></span>十二、期中、期末考試作業:

- (一)各課程期中、末考試隨堂舉行,第 9 週、第 18 週未舉行測驗者,仍請授課教師安 排正常上課,依教育部規定每學分需授課滿 18 小時。
- (二)命題試卷表格請至本校網站行政單位→教務處→課程與教學組→表單下載,請依規 定格式(B4 格式)命題,並將試卷紙本連同【印製申請單】送至課程與教學組。
- (三)試卷教師可自行保存、或擲交課程與教學組收存一年,若需擲交請於試卷袋封面書 寫學期別、期中(期末)、科別、班級、課程名稱、授課教師。並請區分日間部或 進修部。

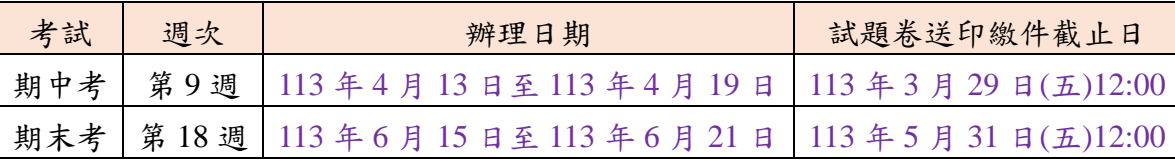

## <span id="page-4-2"></span>十三、教師鐘點費發放說明:

(一)各級教師鐘點費標準:

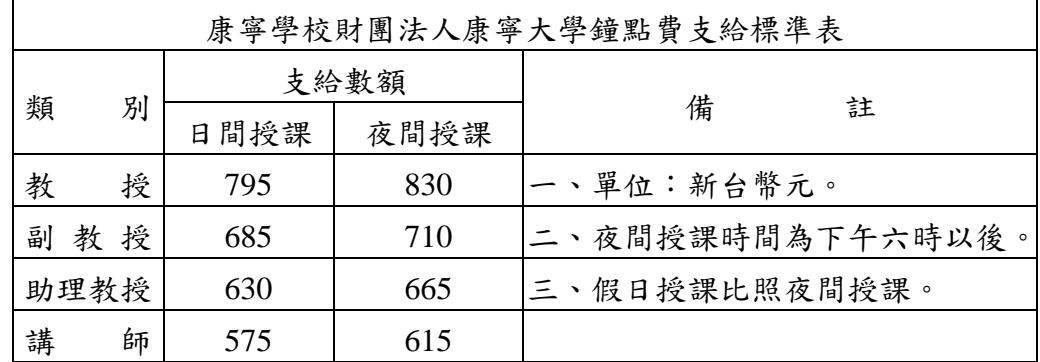

- (二)本校教師鐘點費計算及發放原則如下:
- 1. 鐘點費每學期以十八週計算,按實際授課時數計支鐘點費。
- 2. 112-2 學期教師超鐘費逐月併同薪資作業發放,日期及週數如下:

第一次核發為3月5日核發4週鐘點費; 第二次核發為 4 月 5 日核發 4 週鐘點費; 第三次核發為 5 月 5 日核發 4 週鐘點費; 第四次核發為 6 月 5 日核發 4 週鐘點費; 第五次核發為 7 月 5 日核發 2 週鐘點費。

## 【臺北校區】各學制節次與上課時間對照表

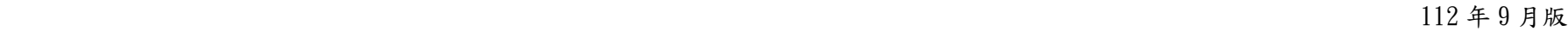

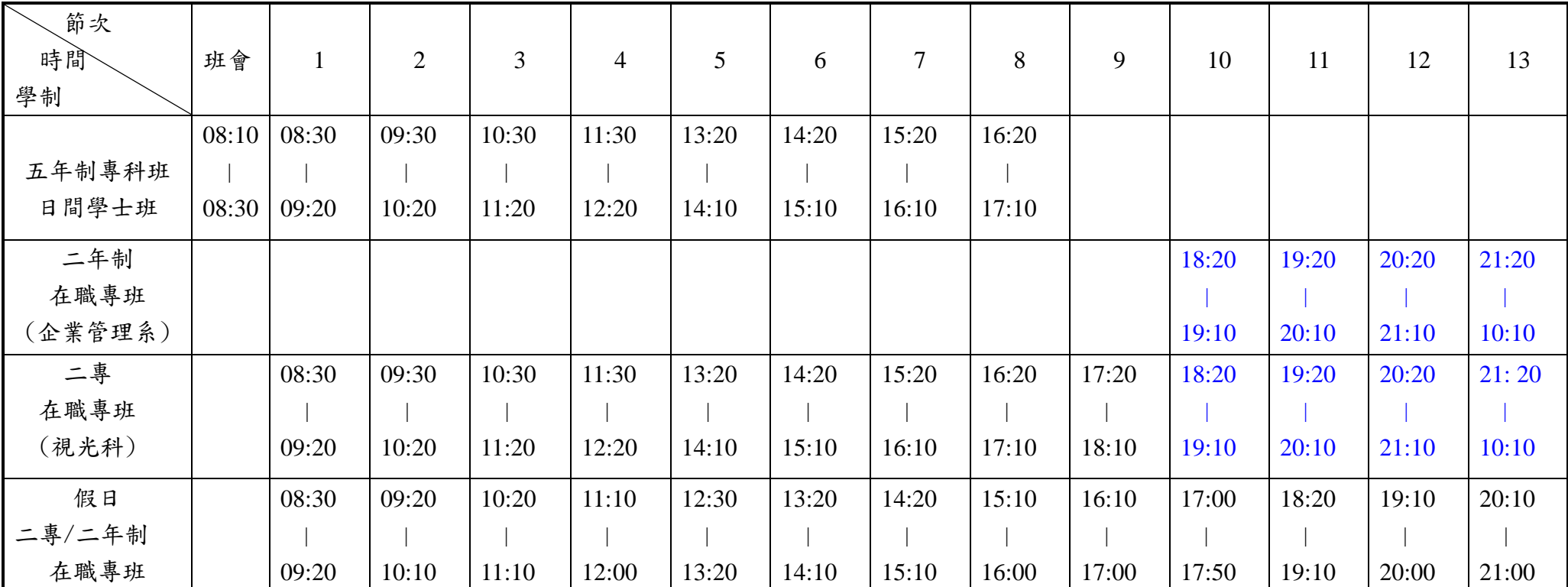

## <span id="page-5-0"></span>十五、相關表單

<span id="page-5-1"></span>請至本校網站下載: [www.ukn.edu.tw\](http://www.ukn.edu.tw/行政單位/教務處/課務組/表單下載/課務組/)行政單位\教務處\課程與教學組\表單下載\課程與教學組\教師用

#### <span id="page-6-0"></span>十六、 教學品保:

本校教學品質保證包含校、院、學系三級,政策擬訂由上向下推動,系(科)級教學單位應依校教 育目標與核心能力訂定系(科)及通識教育中心教育目標與核心能力;教學品質管理作業之執行, 則由下而上逐級進行學系、院與校三級審的審核與管控。

- (一)教學單位應邀請校外學者專家、產業界人士、校友代表及學生代表擔任諮詢委員。
- (二)教學單位應依據教育目標、核心能力與教學評量結果等規劃、設計與調整課程,並 依規劃之課程,聘請專長相符之專、兼任教師授課。
- (三)教學單位應依教學品質保證推動委員會制定的教學品質保證實施相關計畫,執行教 學品質管理作業,並定期繳交教學相關計畫送本校各級教學品質保證推動委員會審 核。

#### <span id="page-6-1"></span>十七、 遴選教學優良教師:

對象為本校任教滿二年(含)以上,且連續二學年教學表現優良(教學評量平均值為全校排名 前 50%)之專任教師。每學年舉辦一次,獲獎教師頒發獎狀及獎金。

<span id="page-6-2"></span>十八、 教學評量:

成績計算方式:各課程回收率需達修課總人數二分之一以上方得列入計算;且以排除該課程 評分樣本之後百分之十成績後計算平均分數。教學評量結果與分析經陳教務長、校長核閱後, 送各科、系(所)、中心、院存查;教師可經由教師教學自評系統查詢個人教學評量結果,以供其 個人作為教學改進之參考。

#### <span id="page-6-3"></span>十九、 教學觀摩:

- (一) 定期性教學觀摩:全校教師應於第十週開放所有課程,供全校教師進行教學觀摩,應 選三門(含)以上課程進行教學觀摩,前一學期教師評量平均分數在 3.5 分以下之教 師,至少應選五門(含)以上課程進行教學觀摩。並需於第四周繳交「定期性教學觀 摩規劃單」至院辦公室,各院彙整後擲交教務處教學發展資源中心。
- (二) 教師應向受觀摩教師提前告知,並每次至少需觀摩二十分鐘,並於觀摩後填寫「教 學觀摩回饋單」。

#### <span id="page-6-4"></span>二十、 專任教師研習:

- (一)校外研習教師須於公文系統中完成研習申請程序,並於研習結束後依規定繳交成果 報告,方可於教師評鑑中認列。
- (二)教師校外研習申請暨成果報告線上申請流程:於公文系統填寫申請單→系(科)主任 →院長→研究發展處(若需申請經費)→教資中心→教資中心主任→教務長。

#### <span id="page-6-5"></span>二十一、 協助教師提升專業知能程序:

| 情形          | 啟動協助教師提升專業知能程序               |
|-------------|------------------------------|
|             | 1. 由該系 (科、中心) 主任指派同科資深教師,協助新 |
| 專兼任新進教師未滿一學 | 進教師專業知能提升,完成新進教師傳習輔導紀錄。      |
| 年之教師。       | 2. 兼任教師及新進專任教師應參加各系(科、中心)及   |
|             | 教務處主辦之專兼任教師共融會議。             |
| 專兼任教師為潛力教師者 | 第一階段受協助教師自擬教師自我成長計畫送交系       |

本校教師,凡有下列任一情形者應啟動

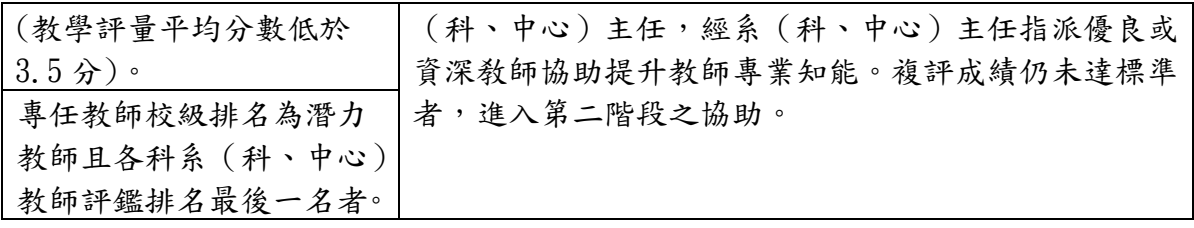

#### <span id="page-7-0"></span>二十二、 教學助理:

聘用相關專長領域之研究生、大學生或本校成績優良且具有實務實作相關經驗或證照之在學 學生為原則,但修課學生不得擔任該修課科目教學助理。教學助理之任務:

- (一) 協助教師進行專業、基礎必修、實驗(習)等課程及跨校輔導教學。
- (二) 協助學生通過證照考試。
- (三) 協助同儕補救教學。

#### <span id="page-7-1"></span>二十三、 教材製作:

- (一) 授課教師請於上課前將課程教材上傳至本校數位學習平台。網址如下: 大學部 http://e-learning.ukn.edu.tw、專科部 http://moodle2.ukn.edu.tw/,可 經由系統左方點選[數位教材統計]查詢成效。
- (二) 每門課程請至少上傳五個教材檔案至數位學習平台(moodle)。若課程涵蓋教育部融 入課程之相關單元(參見課程綱要),請將融入的課程教材存入該課程的 moodle 系統 中,教材主題名稱請註明所融入的主題,以便查核。

#### <span id="page-7-2"></span>二十四、 教師社群:

依據本校教師社群作業要點,為促進教師教學、研究、輔導等經驗傳承與交流,鼓勵各學群 跨系(科、中心)及教師自發組成專業社群,以落實教師同儕教學專業互動成長之目的,鼓 勵教師同仁踴躍申請。

- (一) 教師社群申請:教師得於每學期 1 週至申請截止日前(依公告),向課程教學組繳交 「教師專業社群發展申請表」申請下一學期之社群。
- (二) 社群成果報告:依教學發展暨資源中心訂定時程繳交社群成果報告,方可於教師評 鑑中認列。
- (三) 社群成果發表會:預計於第 112 學年度第 2 學期第 13 週辦理。
- (四) 教師專業社群發展申請表

網頁路徑:學校首頁\行政單位\教務處\教資中心\表單下載

#### <span id="page-7-3"></span>二十五、 教學實踐研究計畫:

依據教育部補助大專校院教學實踐研究計畫作業要點辦理。

- (一) 徵件日期:預計 11 月中旬至 12 月底截止申請。
- (二) 審查結果:預計 7 月中旬公布計畫審查結果。
- (三) 計畫結案:預計 9 月中旬函送上一年度計畫結案相關資料至教育部。

## 日間學制學生相關教務,請洽教務處註冊組**(**分機 **312**、**313)** 進修學制與在職專班學生相關教務,請洽教務處註冊組**(**分機 **344)**

#### <span id="page-8-1"></span><span id="page-8-0"></span>一、 學則:

請老師參閱本校網頁瞭解本校各學制學則及法規(首頁→行政單位→教務處→註冊組→註冊組 相關法規)。學則相關規定修正,學生於註冊截止時(開學日起至二週內),尚未到校註冊,應 令退學。

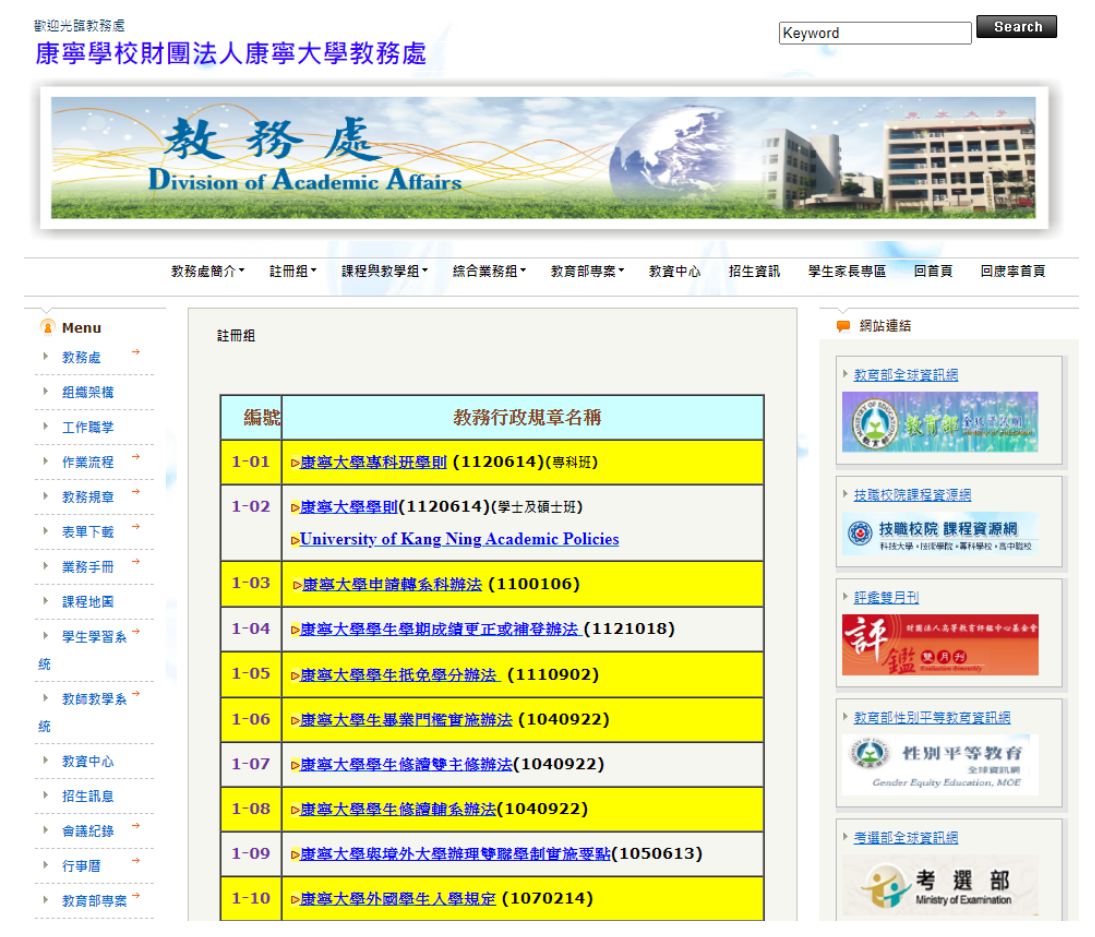

#### <span id="page-8-2"></span>二、相關表格下載:

請參閱學校首頁→行政單位→教務處→註冊組→註冊組表單下載[。](http://www.knjc.edu.tw/campus/t_form/學期成績計算格式.xls)

- [\(一\)學期成績計算格式](http://www.knjc.edu.tw/campus/t_form/學期成績計算格式.xls)
- (二[\)成績更正申請書](http://www.knjc.edu.tw/campus/t_form/成績更正申請書.xls)

#### <span id="page-8-3"></span>三、成績登錄說明:

敬請師長們於行事曆規範時間內,將期中、學期成績登錄於「教師資訊系統」中,相關說 明如下:

(一)[成績輸入採用「教師資訊系統」於網路登錄成績,敬請分別將期中成績及學期成績於](http://www.knjc.edu.tw/campus/t_form/學期成績計算格式.xls) [期中和期末考後,分別登錄於「教師資訊系統」。](http://www.knjc.edu.tw/campus/t_form/學期成績計算格式.xls)

#### (二)所有科目一律上網輸入期中、學期評量成績。

(三)登錄網站:康寧大學首頁→教職員專區→教師資訊系統。

帳號密碼:各任課教師原登錄「康寧大學教師系統之帳號密碼」。

(四)本校學生成績採用「教師資訊系統」於網路登錄成績,敬請分別將:

期 中 成 績 請於【113 年 04 月 15 日-113 年 04 月 29 日】上網登錄 學 期 成 績 請於【113 年 06 月 17 日-113 年 07 月 01 日】上網登錄 畢 業 班學期成績 請於【113 年 05 月 20 日-113 年 05 月 29 日】上網登錄

- (五)登錄「學期成績」補充說明:
	- 1.「學期成績」非期末考成績,請依教學計書中之評量方式計算後,再行上傳。
	- 2.「學期成績」登錄分為二階段,皆須作業才算完成登錄,請師長留意:
	- (1)須先選擇畫面左上方〔學期成績暫時輸入〕,並逐一點選畫面左下方之班級輸入 成績後,點選「暫時儲存成績〕,如有誤植,仍可修正。
	- (2)確認成績無誤後,請點選書面左上方〔學期成績送教務處〕,分別再點選書面左 下方之班級,並執行〔送成績到教務處〕。
	- ◎成績一經執行〔送成績到教務處〕後,即無法修正,如有誤植請依「任課教師更 正或補登學期成績辦法」辦理,更正 1121 學期成績者請於 113 年 03 月 05 日前 提出申請。
	- 3.師長們請多利用資圖中心〔成績輸入小幫手〕輸入成績,安全快速不出錯。下載及 操作說明網址 http://is.im.ukn.edu.tw/html/ii-download.html
- (六)依本校「任課教師更正或補登學期成績辦法」(詳請參閱註冊組法規網頁):
	- 第3條 教師須於本校行事曆規定之成績繳送截止日前,完成繳交學生期中考成績(除 碩士班外)及學期成績並上網輸入。教師如未於期限前繳交者,原則上得由教 務處通知開課學系(科)協助催繳。
	- 第4條 學生學期成績一經送交註冊組即不得更改。如有漏列或計算錯誤時,由任課 教師提出成績更正申請並檢附確實證明,依本辦法第5條規定,送請核定。惟 逾越限期(第一學期:三月五日,第二學期:十月五日)不得以任何理由申 請補登或更正。除特殊情形簽請校長核准者,不在此限。
	- 第7條 為保障學生權益,凡教師提出成績修改、未依規定時間繳交或補登成績者, 將提交至各業管單位存查,作為教學優良教師遴選、晉薪及升等、評鑑、續 聘時服務考核之參考。學生如對成績更正與補登有異議,可依照本校學生申 訴處理辦法向學生申訴評議委員會提出申訴。

#### <span id="page-9-0"></span>四、常問題解答:

- (一)如何進入「教師資訊系統」?
	- 答:先進入康寧大學首頁 http://web.knjc.edu.tw/bin/home.php→教職員專區→教師資 訊系統。
- (二)還沒教師資訊系統個人帳號,或無法以現有帳號進入系統? 答:若尚無個人帳號或無法進入教師資訊系統的老師,請洽資訊圖書中心(分機 374) 申請帳號或解決無法進入系統之問題。
- (三)成績冊上的名單和實際上課同學不一樣?
	- 答:因成績冊名單係由系統從選課名單中產生,故若有名單不符,請儘快向課程與 教學組 (分機 323、325、343)查詢確認,以免同學發生選課問題。
- (四)要如何計算學期成績?
	- 答:請依教學計畫中之評量方式自行計算學期成績(另可由康寧大學首頁→行政單 位→教務處→表單下載→註冊組表單下載,下載「學期成績計算格式」之檔案, 在檔案中設定比例後計算學生學期成績)。
- (五)聯絡方式?(辦公室位置及聯絡電話)
	- 答:日間學制學生相關教務:請洽行政大樓二樓教務處內,分機 312、313; 進修學制與在職專班學生相關教務:請洽行政大樓一樓總務處內,分機 344。

#### 叁、綜合業務相關注意事項

- <span id="page-10-0"></span>一、 關於印刷取件時間,請教師依規定時間取件。
	- (一) 期中考、期末考、畢業考、平時考等試卷申請送印五天後(不含假日)取件。
	- (二) 各式行政表單申請送印三天後(不含假日)取件。 懇請老師依上述時間取件,給予本組充分時間處理印製事項,尤其是試卷部分, 若無法配合取件時間,不予受理。
- 二、 康大學報出刊日訂於 113 年 6 月 25 日(二)。
- 三、有關教學用試卷,請老師詳閱『印刷室印製須知』,為促使印刷作業順暢,各老師送 印考卷,請注意下列事項。
	- (一) 印稿撰寫一律以電腦打列編題,不得有修正液殘留稿面。
	- (二) 一律以單面白色紙張製作原稿,原稿勿剪貼拼接(湊),需維持稿面平整,請勿摺疊。
	- (三) 印製之原稿請務必預留上、下、左、右邊界各 1 公分以上。 有任何問題可至本校教務處網頁→教務規章→綜合業務組→康寧大學印製須知 參閱、下載。
- 四、 康寧活力報每學年出版四期,出刊日分別訂於當年 9 月、12 月、3 月、5 月。

### 肆、招生中心相關業務

<span id="page-11-1"></span><span id="page-11-0"></span>一、【大學部招生時程】

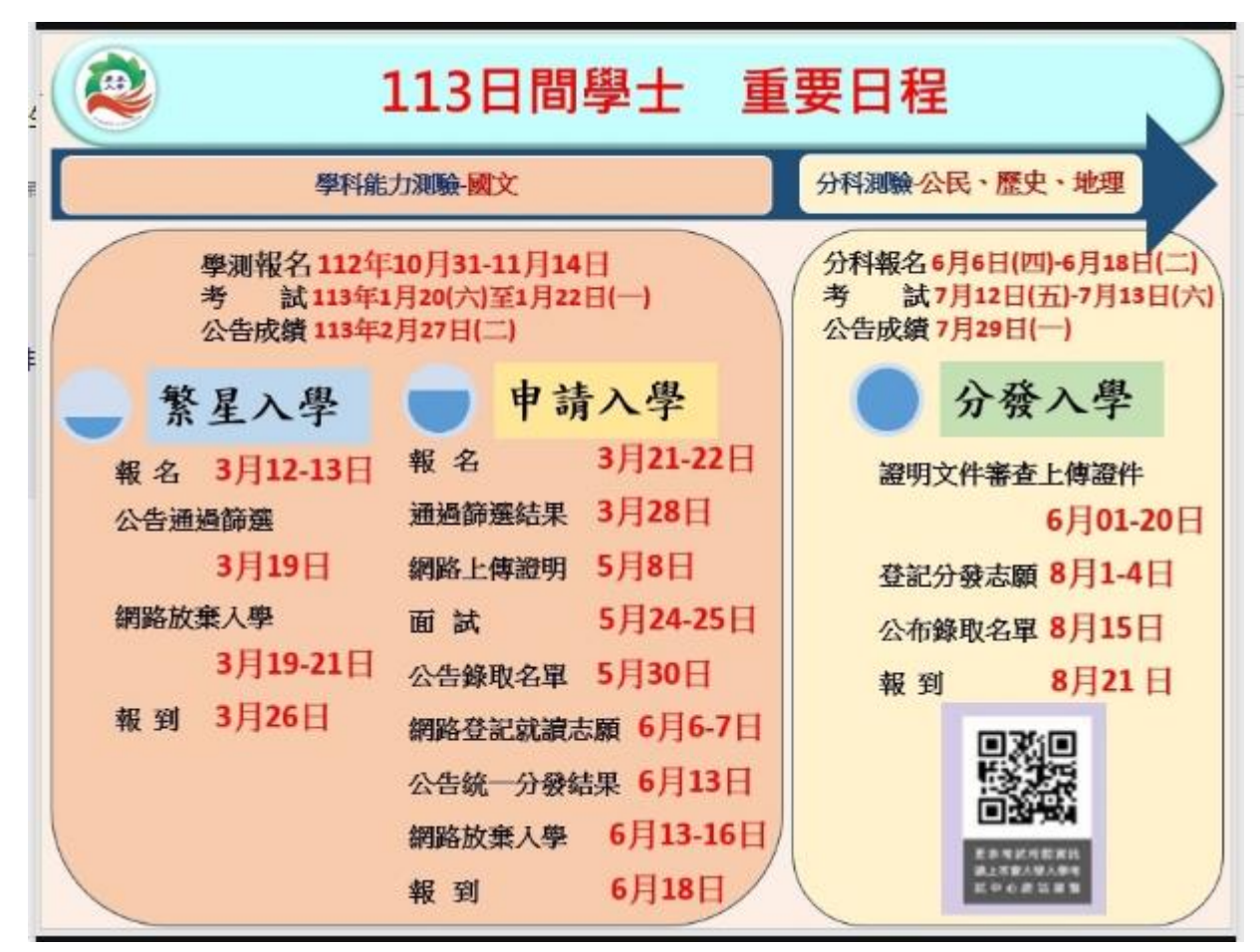

# <span id="page-12-0"></span>二、【五專招生時程】

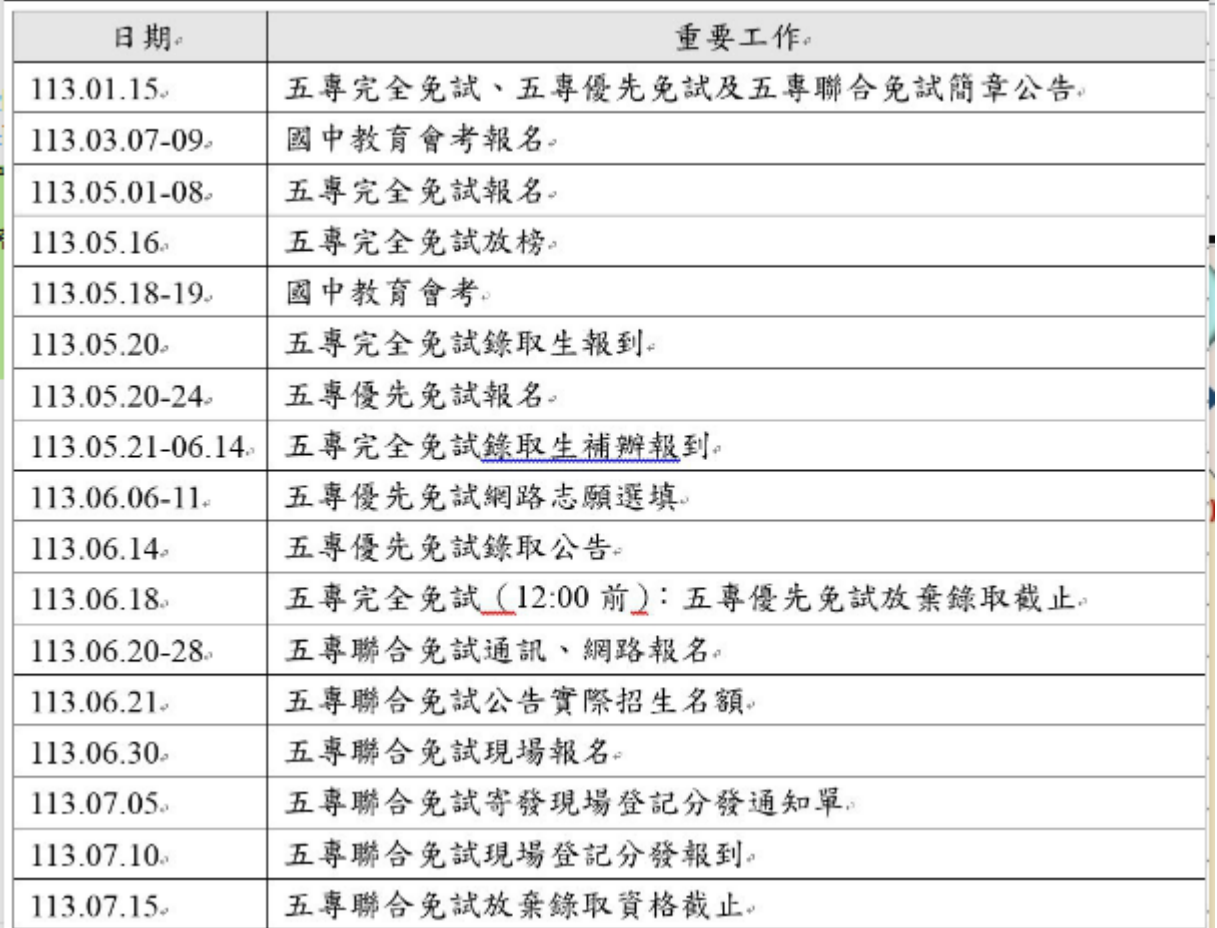

二、 為避免影響各位師長之教師評鑑分數,敬請大家若有參與招生活動,記得上本校招生資 訊網填寫招生活動紀錄 <https://recruit.ukn.edu.tw/bin/home.php> 招生諮詢電話:(02)2632-1181 分機 310、311